## **Doublettensuche (Adressen)**

Unachtsamkeit bei der Erfassung oder Import von Daten führt häufig zu mehrfach in der Datenbank vorhandenen Datensätzen. Um nicht alle Adressen manuell abgleichen zu müssen, rufen Sie hier einfach die **Doublettensuche** (Schaltfläche: WEITERE) auf und alle Adressen werden auf vorhandene Übereinstimmungen geprüft.

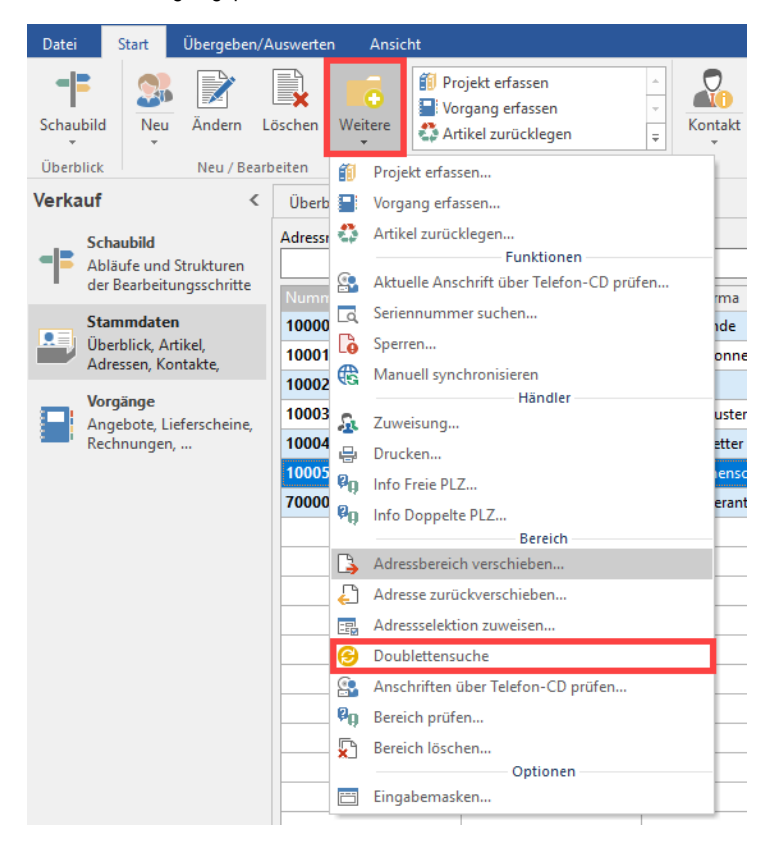

Diese Prüfung beinhaltet die ersten fünf Zeichen des Ortes, die ersten fünf Zeichen der Straße und die Hausnummer. Werden Adressen gefunden, bei denen die o. a. Bereiche übereinstimmen, so erfolgt eine Meldung, die eine Überprüfung der betroffenen Adressen anmahnt.

Zur Vermeidung von Mehrfacherfassungen kann diese Prüfung bereits bei der Adresseingabe erfolgen. Hierzu existiert in den Parametern in der Auswahl ADRESSEN – PARAMETER die Möglichkeit, die Doublettensuche bereits bei der Adresseingabe durchführen zu lassen. Durch Hinweismeldungen wird so bereits die doppelte Erfassung erfolgreich verhindert.